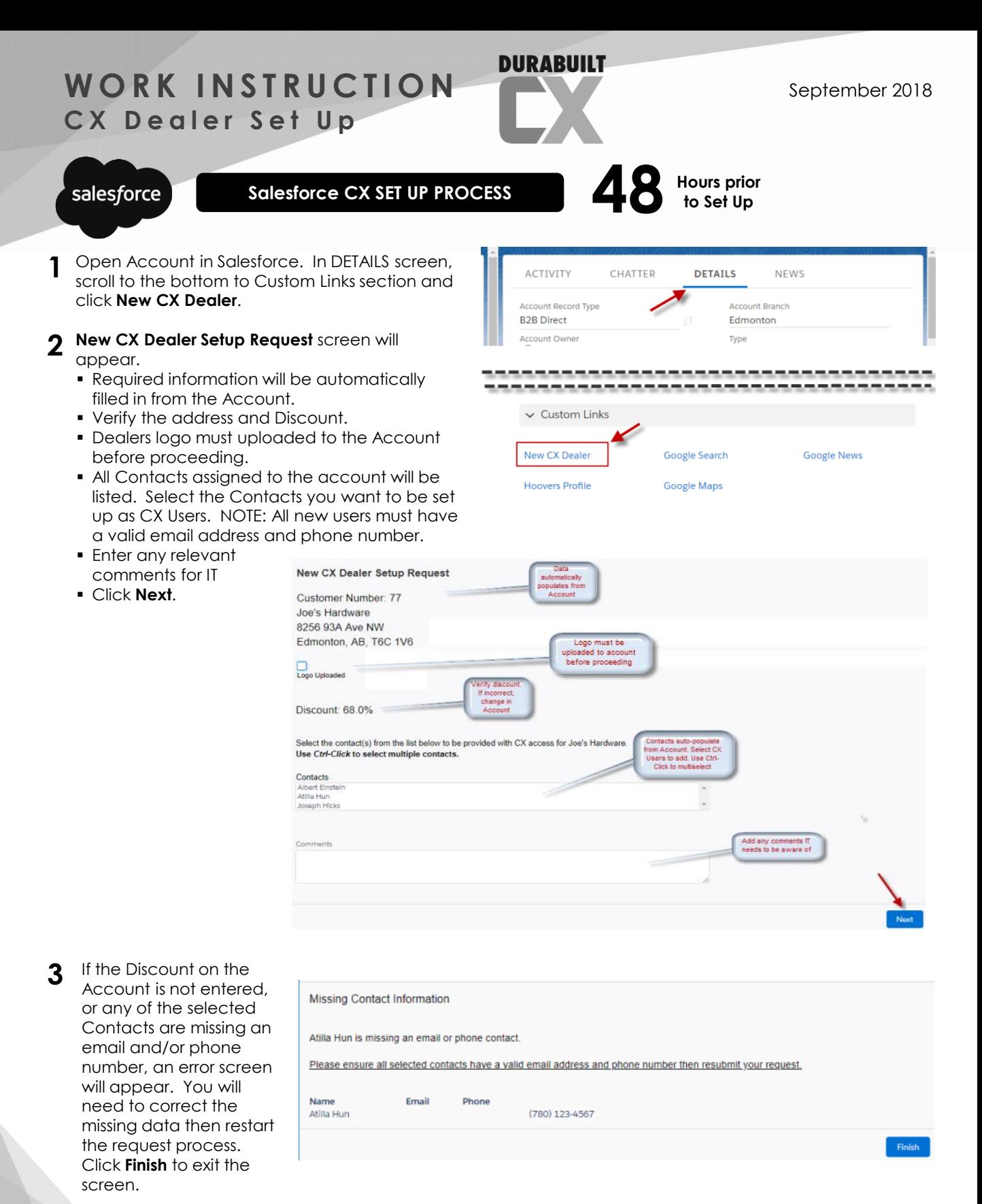

DURABUILT **WINDOWS & DOORS** 

all about you.

# **WORK INSTRUCTION** CX Dealer Set Up

**WINDOWS & DOORS** 

**DURABUILT** 

September 2018

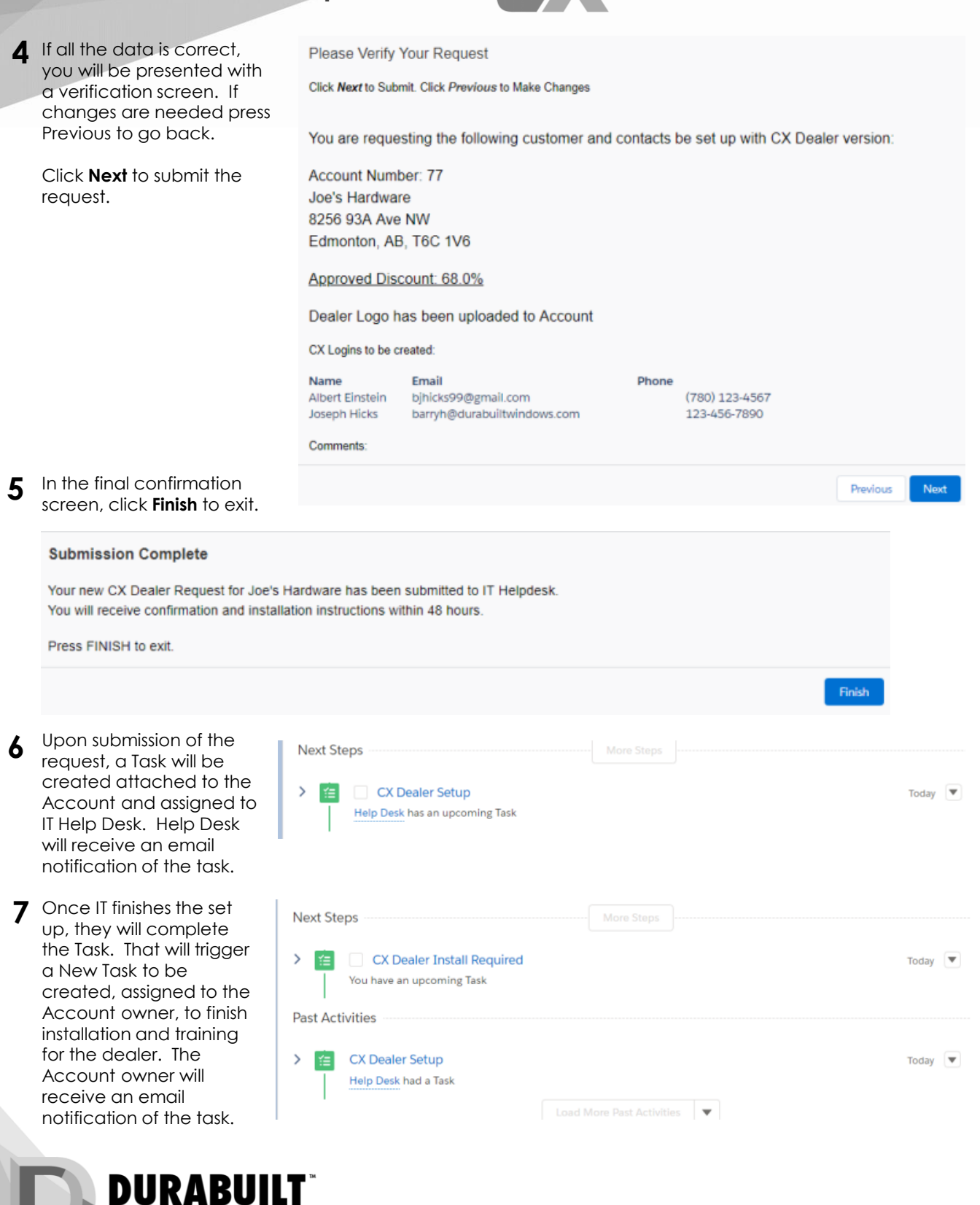

all about you.

# **WORK INSTRUCTION CX Dealer Set Up**

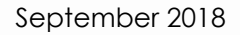

## **DURABUILT**

- IT will send the Dealer download / install the program and provides the Dealer with their User ID(s) / Password(s) – SEE Step 7 Salesforce Task. **1**
	- For security reason Durabuilt Account Managers should not know the Dealer ID and Passwords.
- **Set Up Day At the Dealer Location (preferred) or Team Viewer**
- 2 Account Manager proceeds with CX Base Training [SEE Below] and closes Salesforce Task once training is completed.

**DURABUILT** 

#### **NOTE:**

For DQ 360 Users, IT will uncheck DQ 360 Dealer and DQ 360 User boxes (DQ 360 boxes are hidden in Salesforce) This won't allow any new quotes to be produced or orders uploaded.

Dealer will have access to view DQ 360 quotes. If the Dealer needs to submit the order they need to re-quote in CX and submit.

**.** If there is a price discrepancy, the Account Manager can submit for additional discount.

## **DURABUILT**

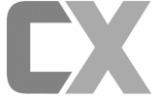

### **CX BASE TRAINING CHECKLIST**

Account Manager is responsible for training the Dealer on the following;

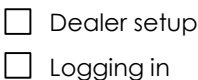

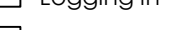

- $\Box$  Search Functions
- New Quote
- Required Data & Shipping info
- Entering Notes
- Setting Margins / Markups
- $\Box$  Printing
- $\Box$  Placing the Order
- $\Box$  Check Status

salesforce

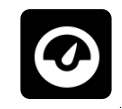

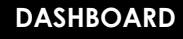

Your Sales Rep Dashboard will keep you on track with Account and User set ups and quotes done by our customers.

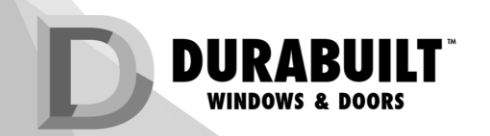

all about you.